## Herzlich Willkommen bei Threema Work!

0

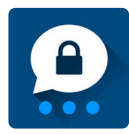

 **Ihr Unternehmen hat sich entschieden, eine sichere, DSGVO-konforme Messaging-App einzuführen. Um loszulegen, befolgen Sie diese Schritte:** 

 **1. Laden Sie die Threema Work-App aus dem entsprechenden App-Store herunter** (Apple App Store, Google Play Store oder Huawei AppGallery).

App Store Coogle Play Spreadlery Threema. Shop

- **2. Klicken Sie auf den Link, den Sie von Ihrem Administrator erhalten haben**
- **3. Ö"nen Sie die App, und generieren Sie eine neue Threema-ID**

 **Fertig!** Nun können Sie sicher, datenschutzkonform und bequem mit Ihren Arbeitskollegen kommunizieren.

## **Über Threema Work**

Die Chat-App ist intuitiv zu bedienen und bietet vielseitige Funktionen. Tätigen Sie etwa Ende-zu-Ende-verschlüsselte (Video-)Anrufe, versenden Sie Dateien, oder führen Sie im Handumdrehen Umfragen durch. Threema Work lässt sich über den Web-Client und die Desktop-App auch bequem am Computer nutzen. Möchten Sie in Ihrer Freizeit keine Benachrichtigungen erhalten, aktivieren Sie einfach die Ruhezeitregelung (unter «Einstellungen > Benachrichtigungen»).

Bei Fragen oder Unklarheiten zur Nutzung von Threema Work wenden Sie sich bitte an den Threema Work-Administrator in Ihrem Unternehmen. Zudem finden Sie auf unserer Website zahlreiche Ressourcen, die Ihnen weiterhelfen.

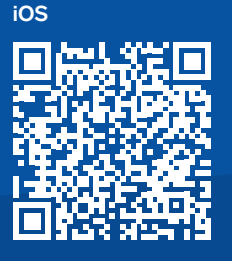

**Android**

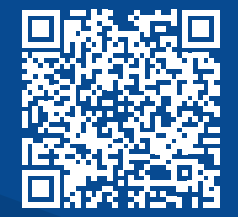